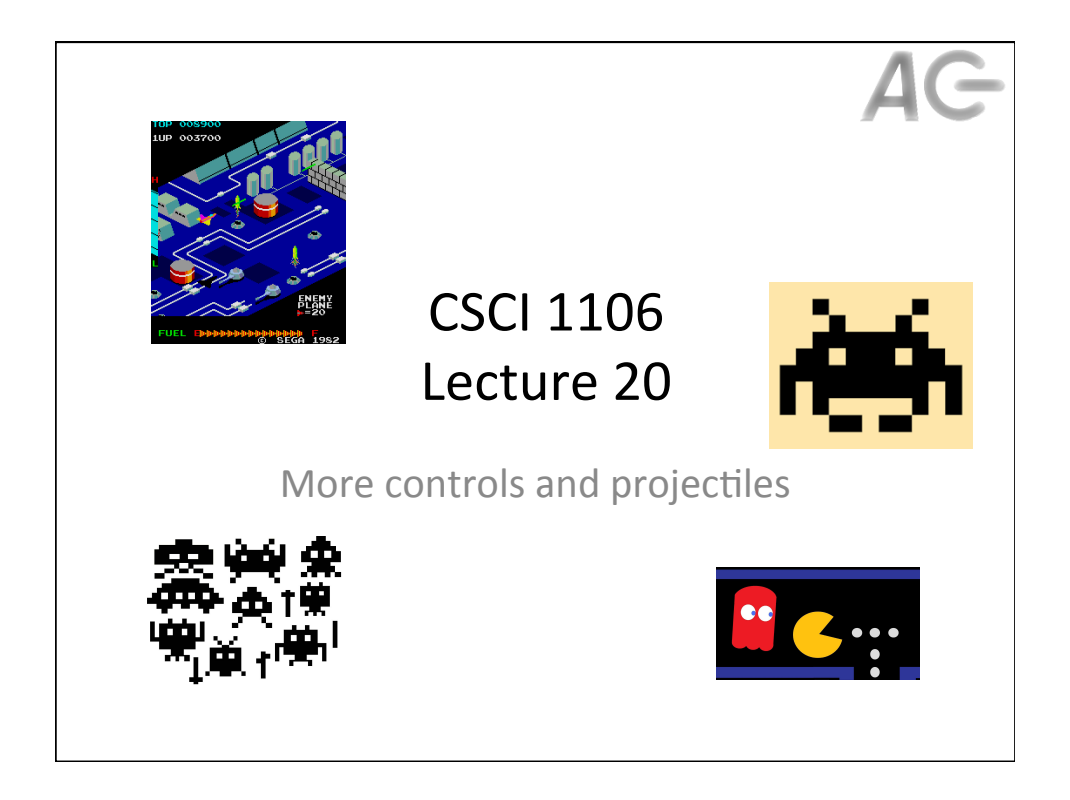

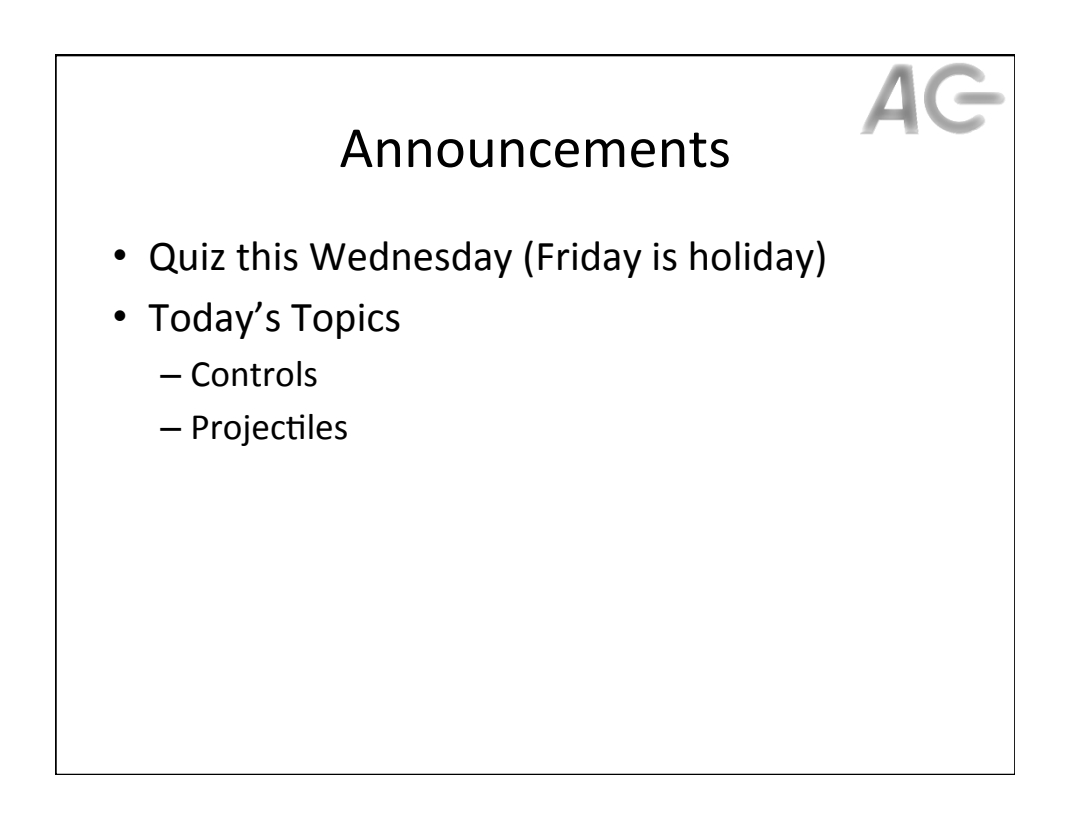

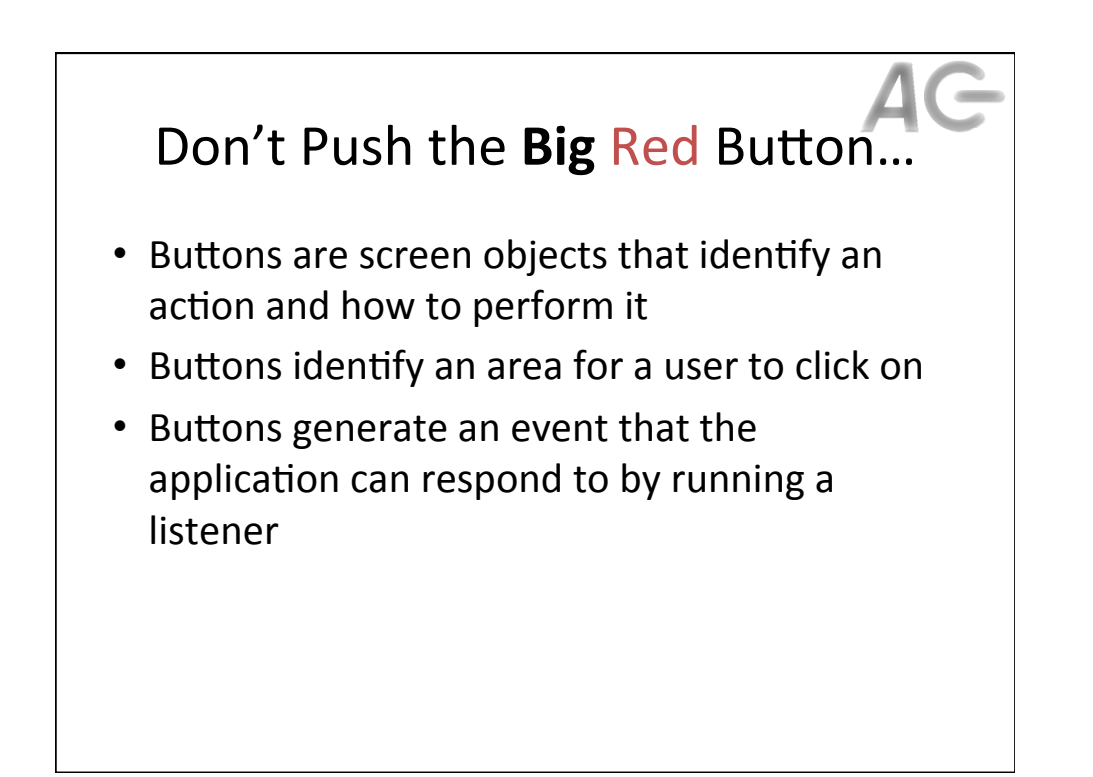

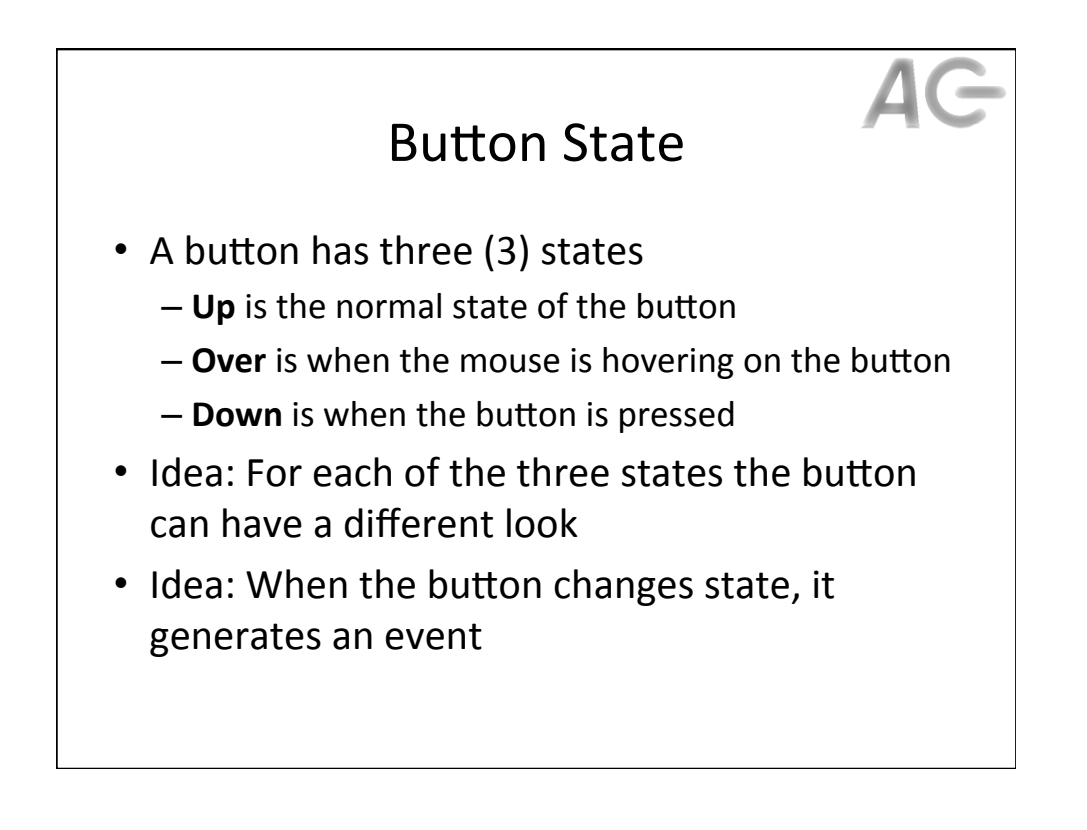

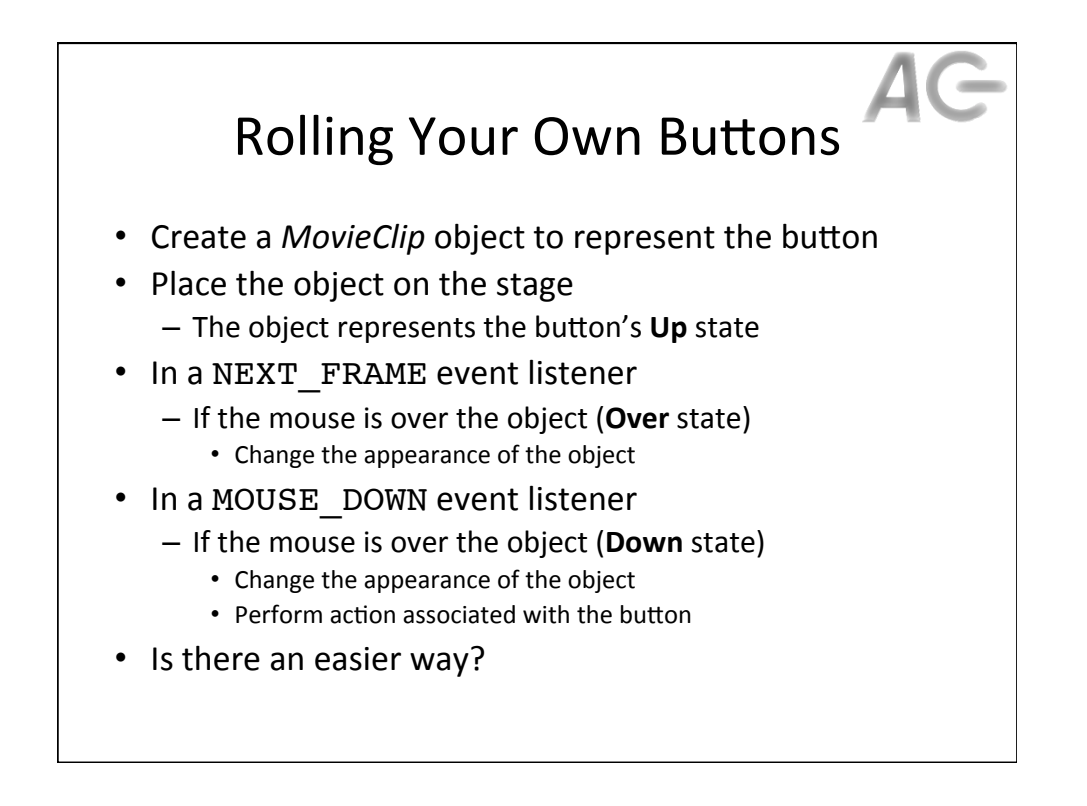

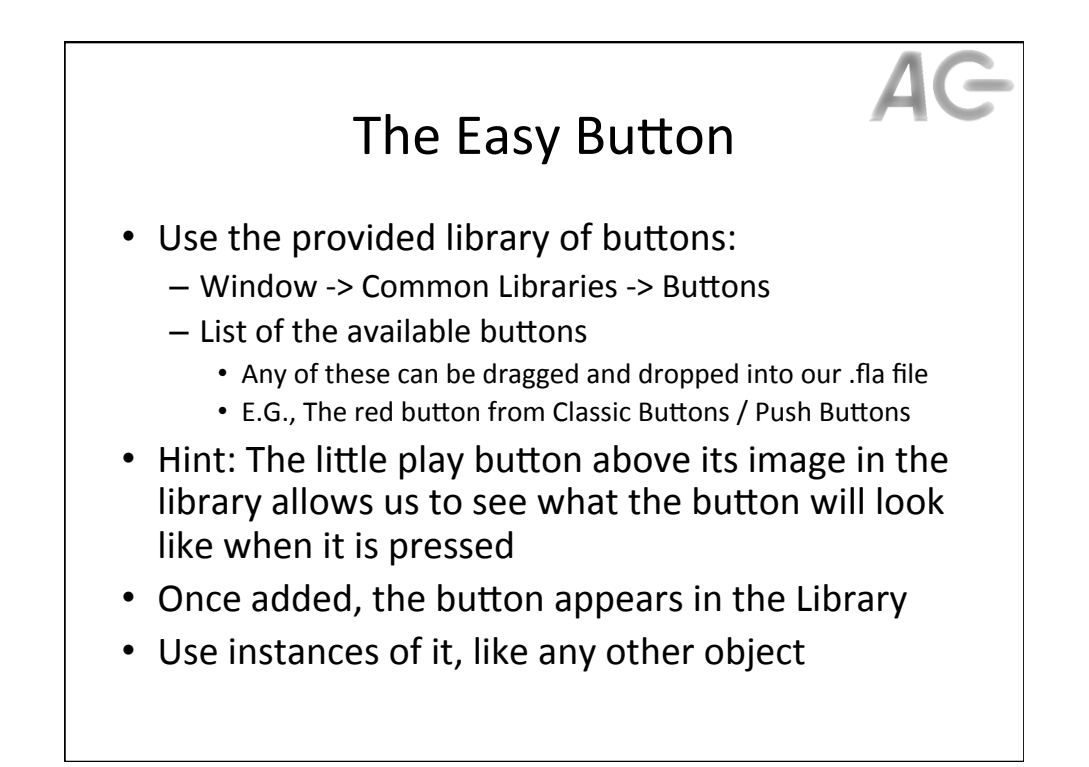

## The Creative Button

- Create a new symbol  $-$  Insert  $\rightarrow$  New Symbol...
- Choose Button on the form
	- $-$  Be sure to export it for ActionScript
- The timeline panel for the button has 4 frames:
	- Up: how the button looks normally
	- Over: how the button looks when the mouse is over it
	- $-$  **Down:** how the button looks when pressed
	- $-$  **Hit:** the button area that responds to the mouse
- All you need to do is draw each of these!
- Note: Buttons generate events

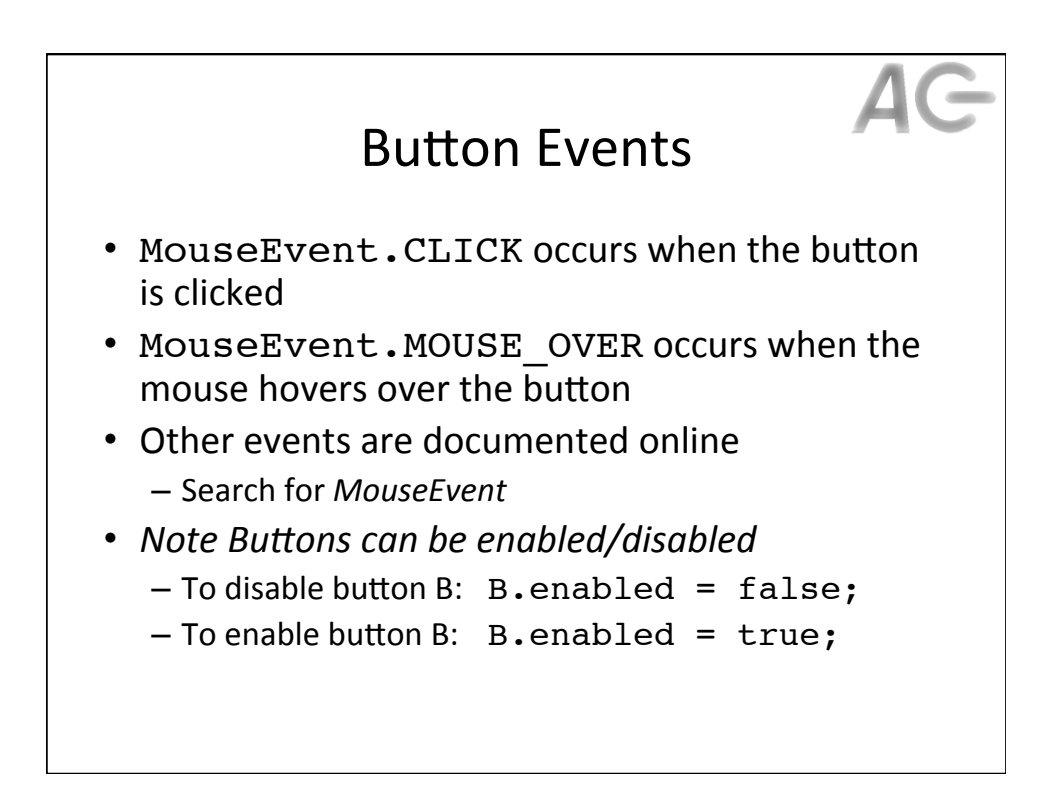

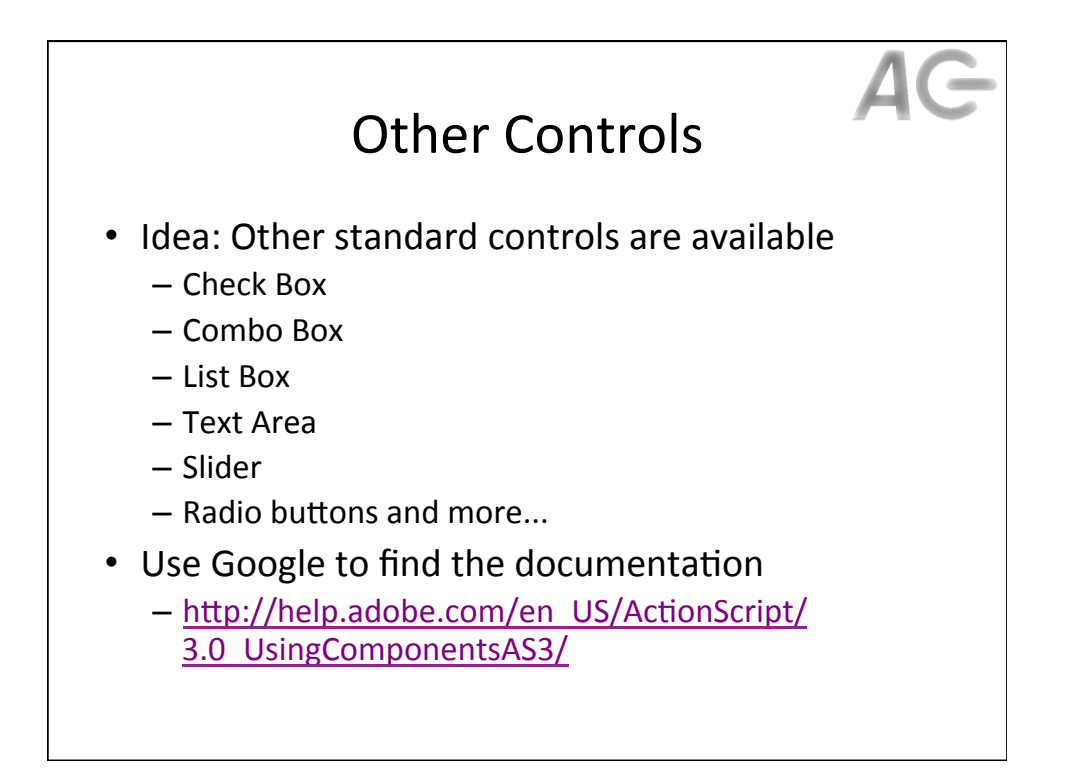

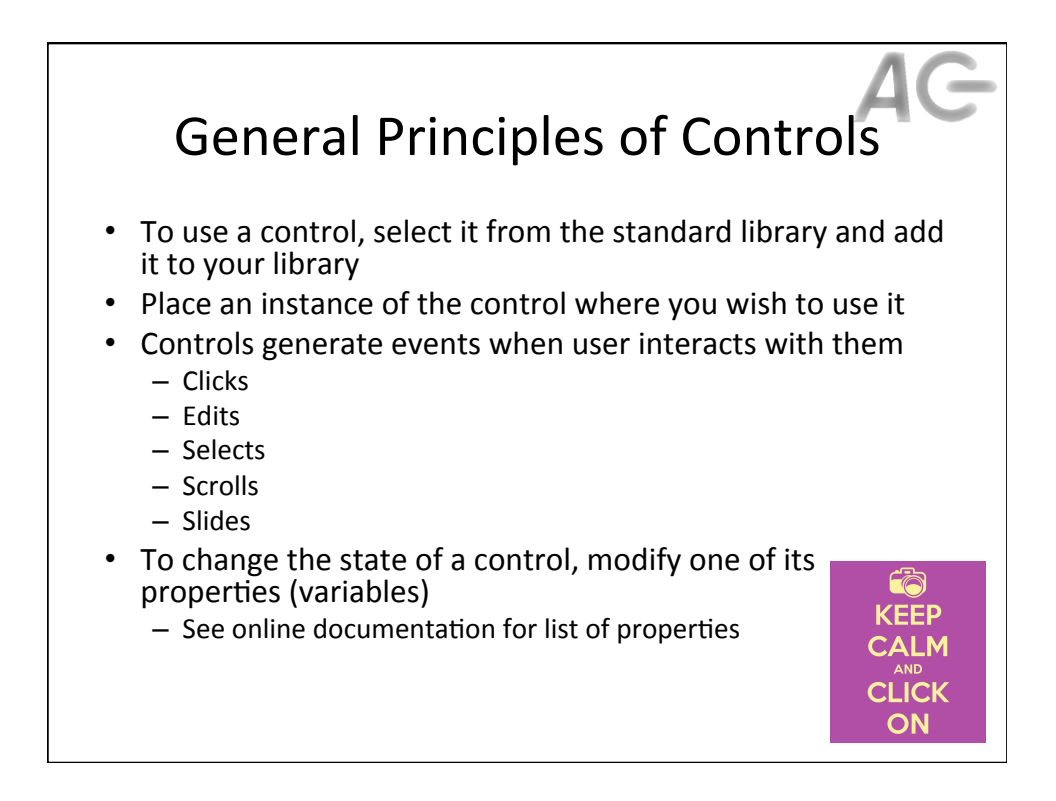

## Projectiles

- One of the most common interaction mechanisms in games are projectiles
	- Bullets, lasers, asteroids, ships, boomerangs, etc
- Both the players (good guys) and the game opponents (bad guys) may use projectiles that are launched at the other side
- How do we implement projectiles?

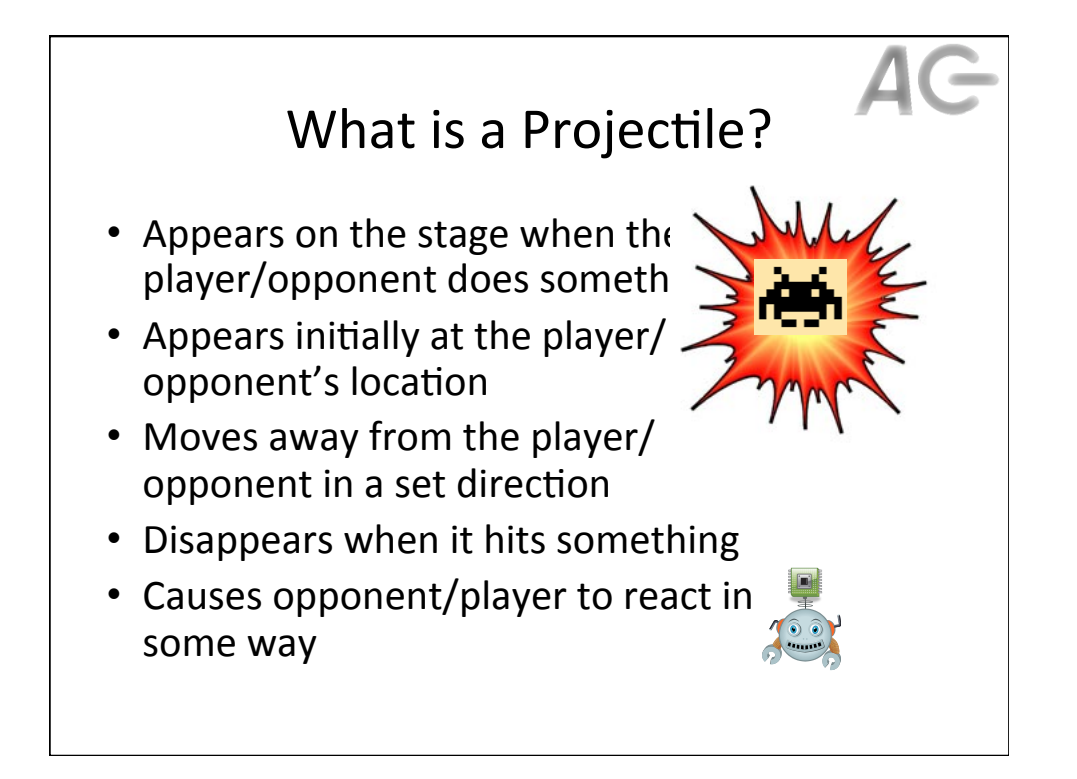

## AG The Projectile Life-Cycle

• Design (during game development)

- Initiation
- Creation
- Motion
- Collision
- Elimination

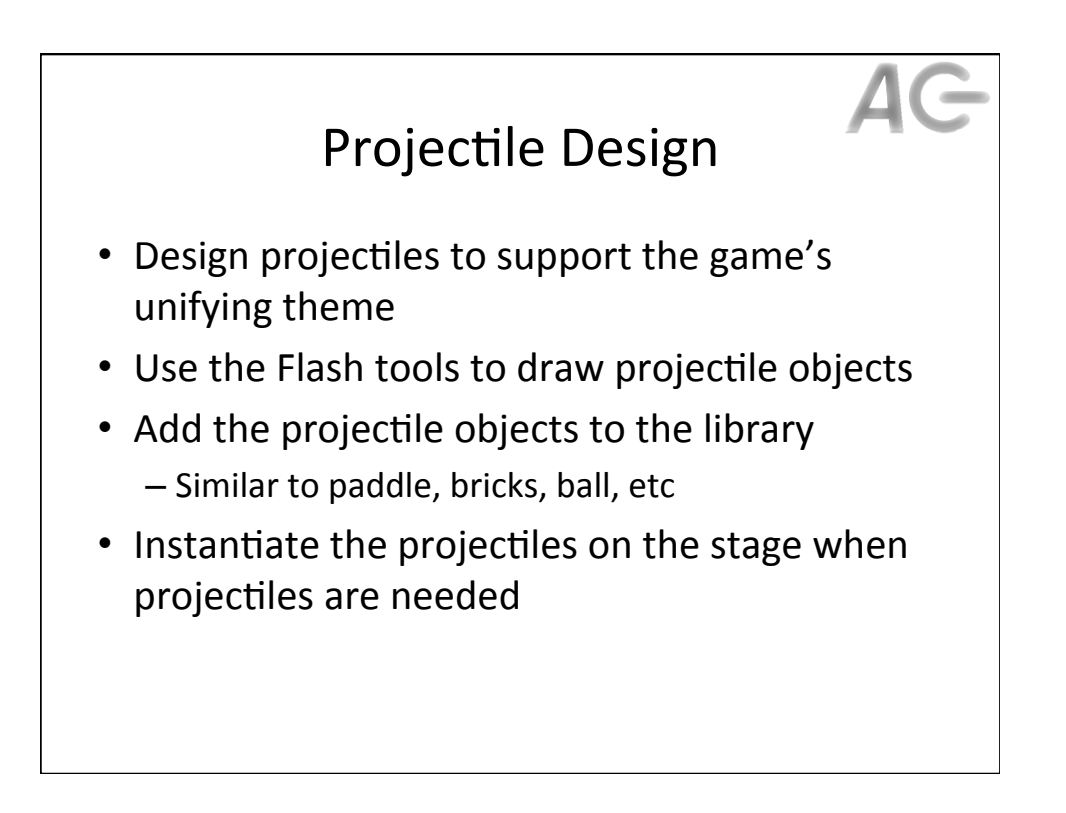

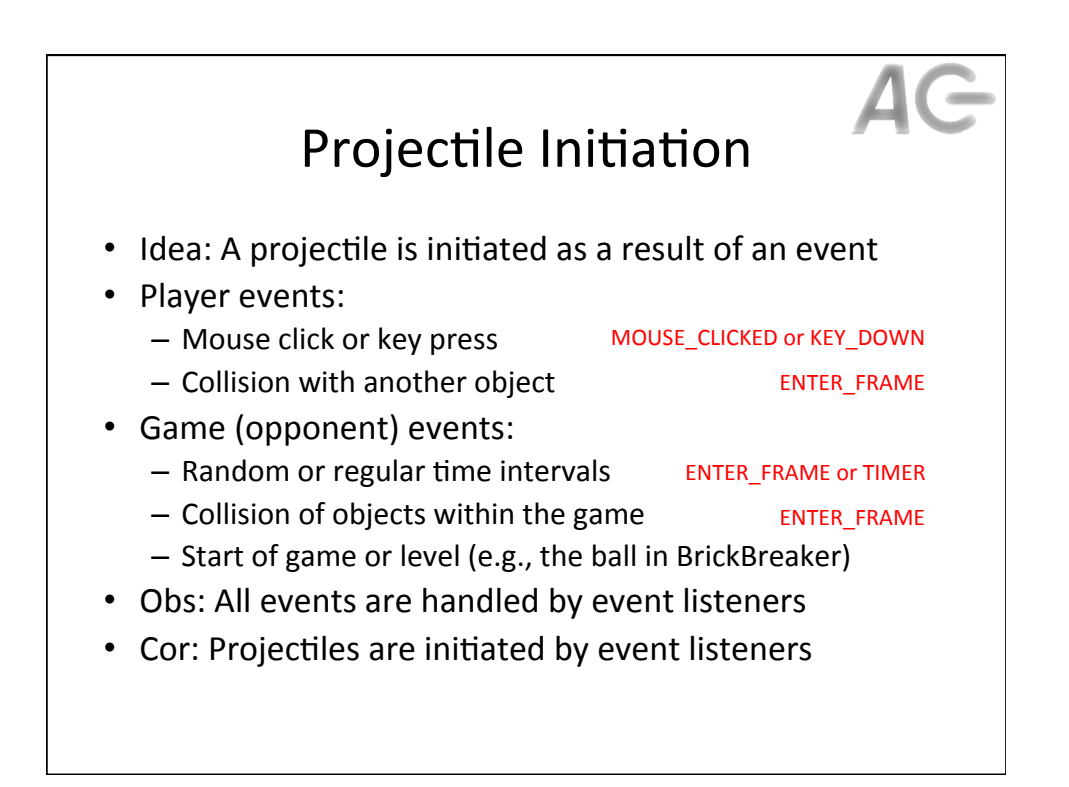

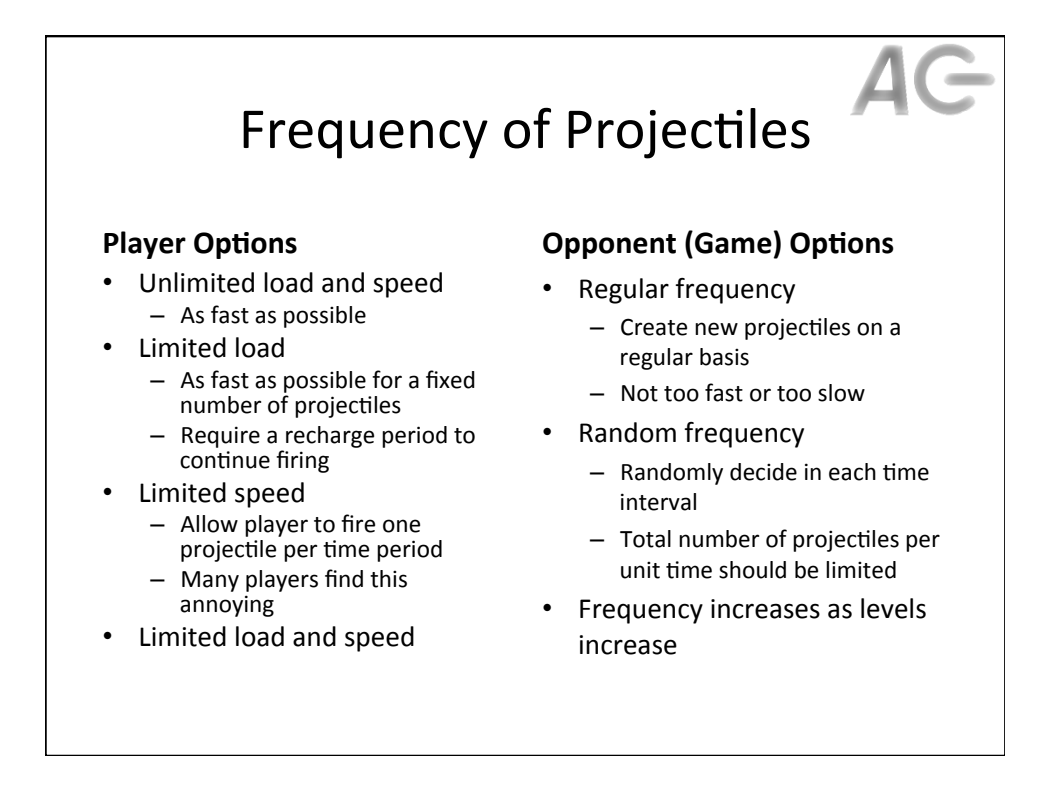

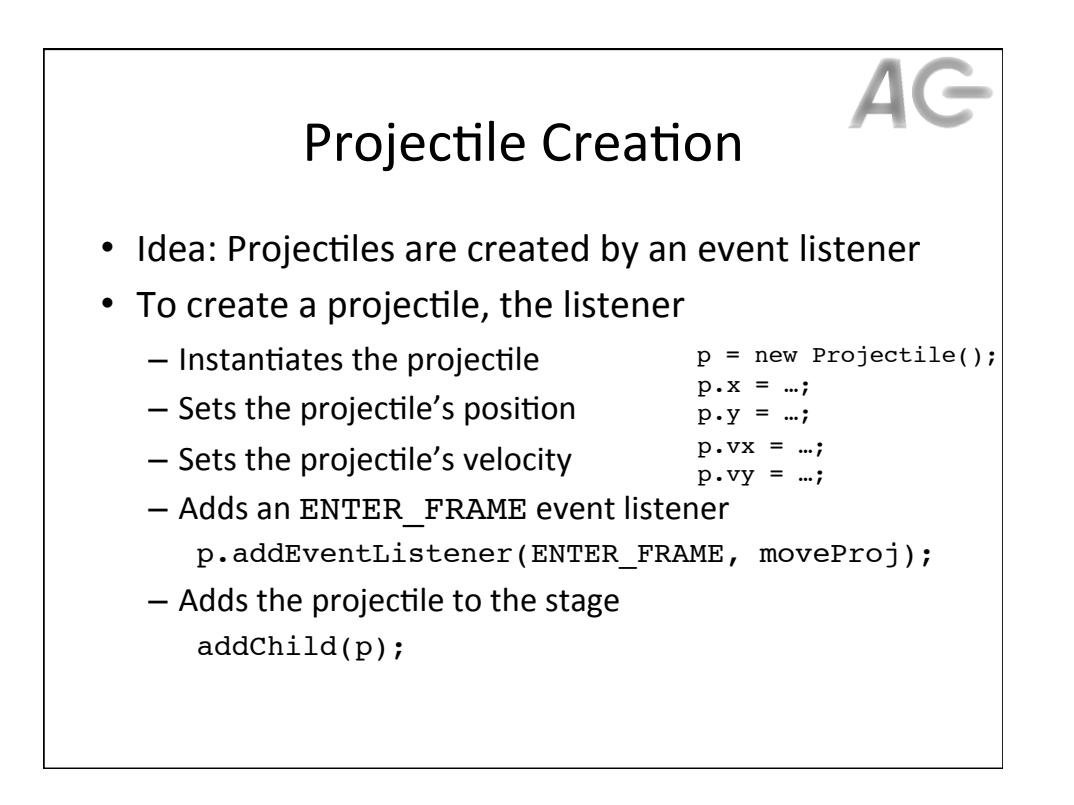

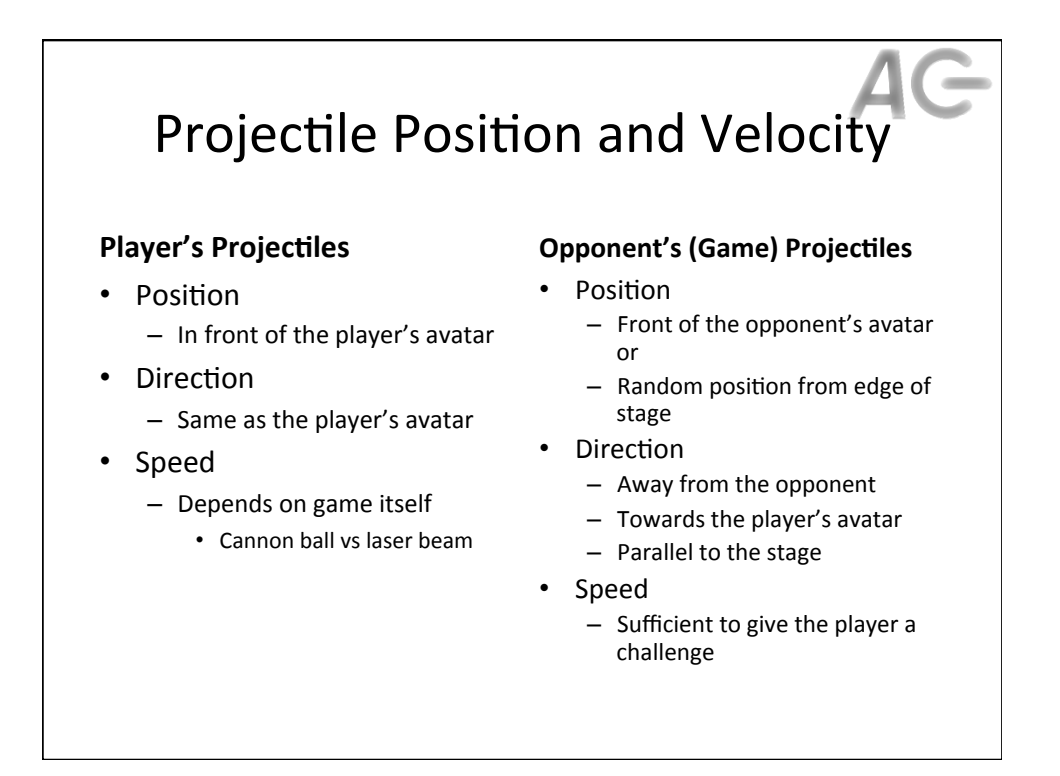

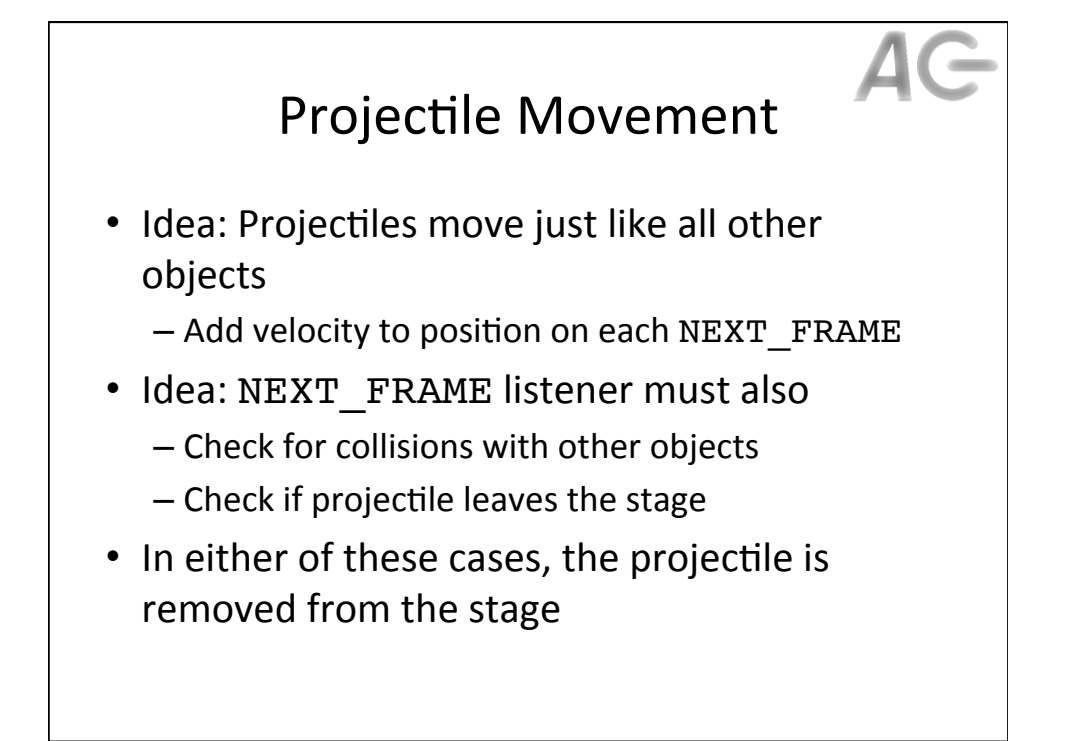

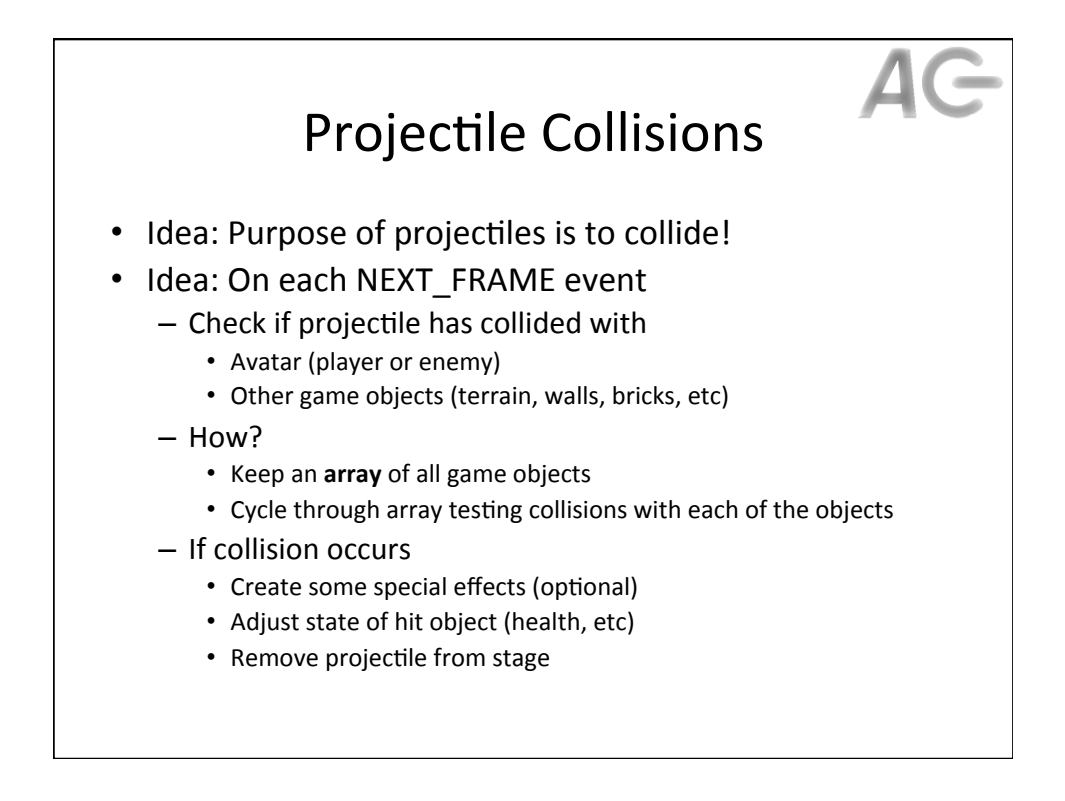

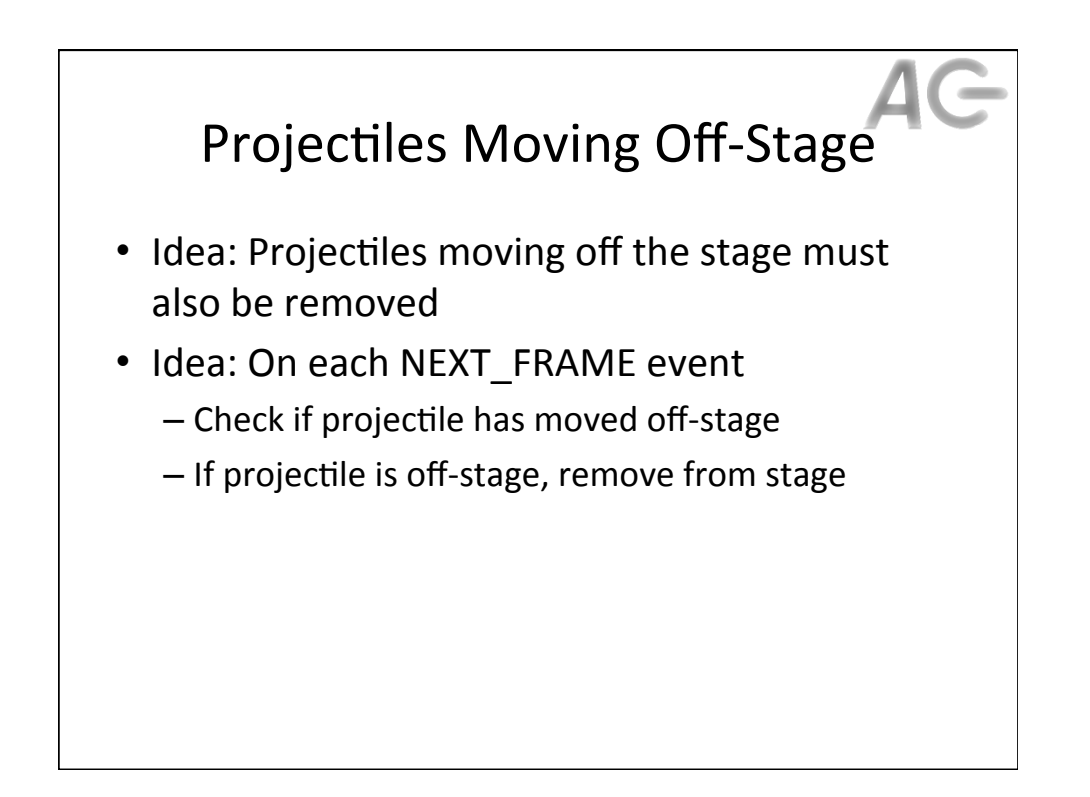

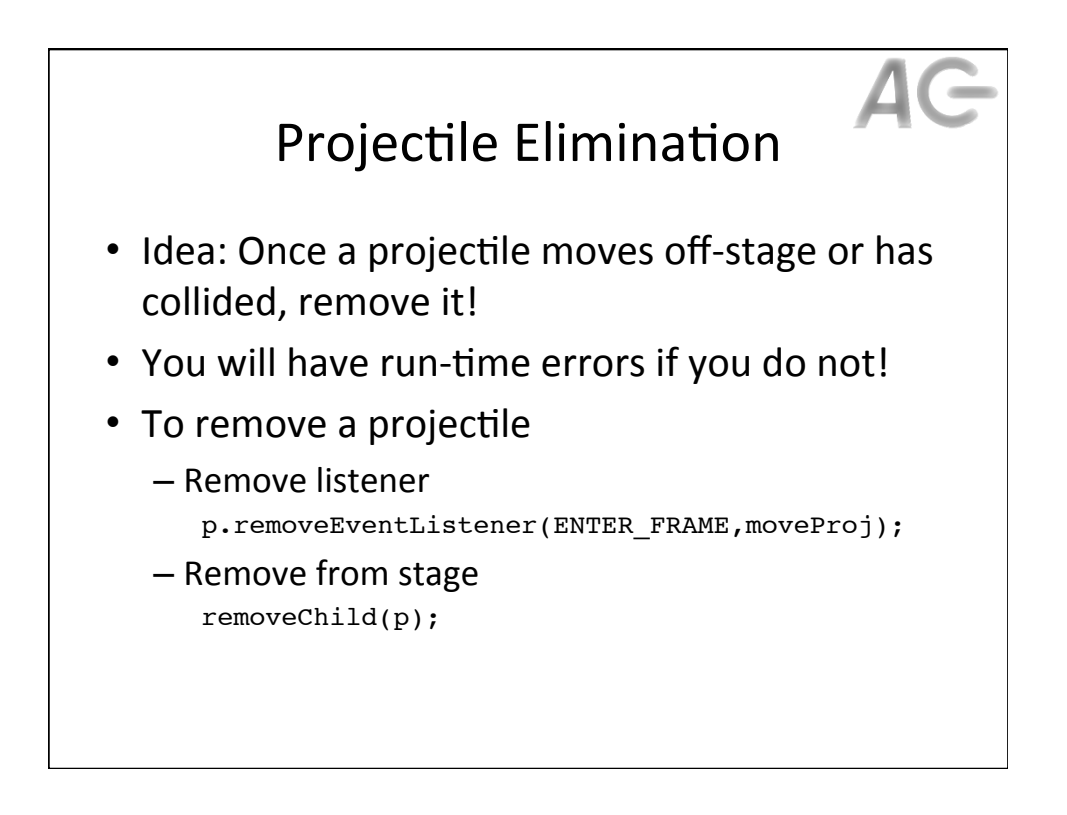

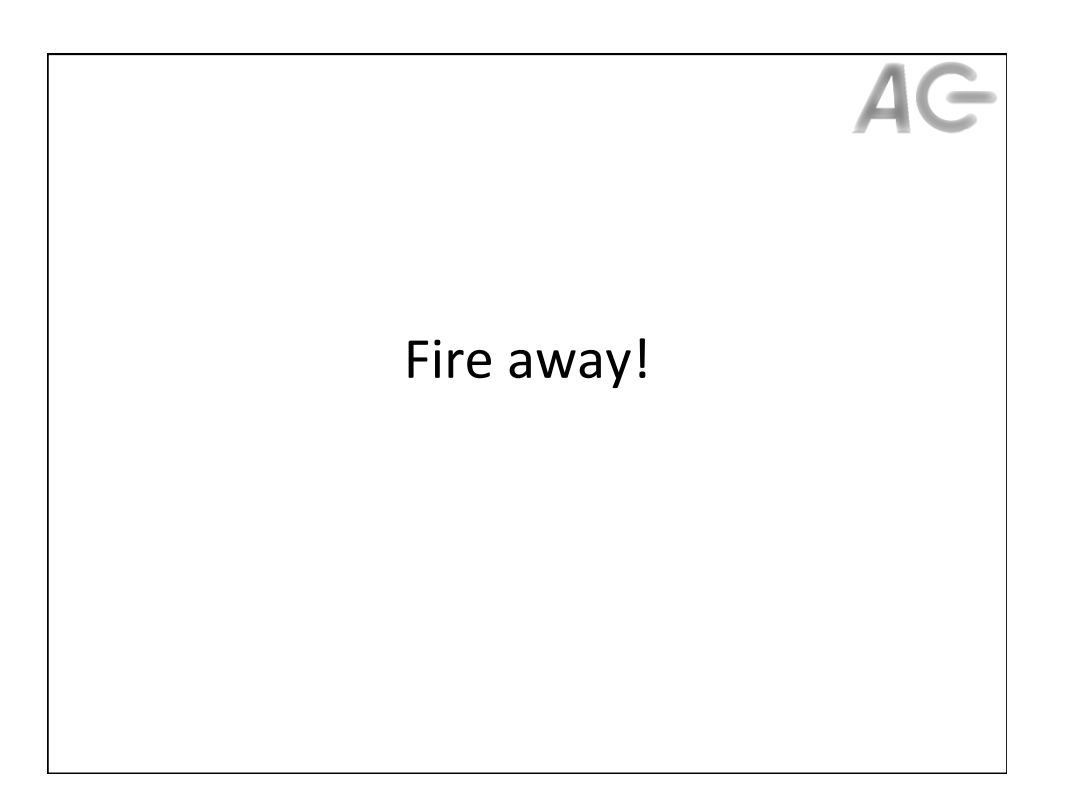